## **External Devices**

Document Part Number: 383371-001

May 2005

This guide explains how to use optional external devices.

# Contents

#### **External Devices**

| 1 |
|---|
| 2 |
| 3 |
| 4 |
| 4 |
|   |

# **External Devices**

#### **Standard External Devices**

The jacks and connectors described in this guide support standard external devices.

- For information about which jack or port to use, refer to the documentation included with the device.
- For information about installing or loading any software required by the device, such as drivers, refer to the documentation included with the device.

To connect a standard external device to the notebook:

- 1. Save your work and turn off the notebook.
- 2. If you are connecting a powered device, turn off the device.
- 3. Connect the device to the notebook.
- 4. If you are connecting a powered device, plug the power cord of the device into a grounded AC outlet.
- 5. Turn on the device.
- 6. Turn on the notebook.

To disconnect a standard external device from the notebook, turn off the device, and then disconnect it from the notebook.

## Optional External MultiBay and External MultiBay II

An optional external MultiBay or MultiBay II connects to the notebook USB port or into an optional docking device (select models only), and enables you to use MultiBay and MultiBay II devices. The notebook does not provide power to the external MultiBay. An external MultiBay must be connected to AC power. For more information about the external MultiBay, refer to the documentation that is included with the device.

### **USB** Devices

Universal Serial Bus (USB) is a hardware interface that can be used to connect an optional external device, such as a USB keyboard, mouse, drive, printer, scanner, or hub, to the notebook. Your notebook model has 3 standard USB ports that support USB 2.0 and USB 1.1 devices. An optional docking device (select models only) supports additional USB ports that can be used with the notebook.

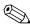

Your notebook may look slightly different from the illustration in this section.

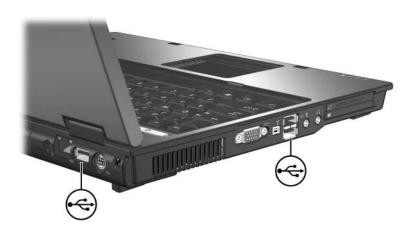

USB hubs can be connected to a USB port on the notebook or on an optional docking device (select models only), or to other USB devices. Hubs support varying numbers of USB devices and are used to increase the number of USB devices in the system. Powered hubs must be connected to external power. Unpowered hubs must be connected either to a USB port on the notebook or to a USB port on a powered hub.

#### Using a USB Device

A USB device functions in the same way as a comparable non-USB device, with one exception. By default, USB devices do not function unless an operating system that supports USB is installed in the notebook.

Some USB devices may require additional support software, which is usually included with the device. For more information and software installation instructions, refer to the documentation included with the device.

#### **Enabling or Disabling USB Legacy Support**

USB legacy support (enabled by default) allows you to

Use a USB keyboard, mouse, or hub connected to a USB port on the notebook during startup or in a non-Microsoft® Windows® application or utility.

■ Boot from an optional external MultiBay.

To enable or disable USB legacy support:

- 1. Open Computer Setup by turning on or restarting the computer, and then pressing **f10** while the "F10 = ROM Based Setup" message is displayed in the lower-left corner of the screen.
- 2. Use the arrow keys to select **Advanced > Device options**.
- 3. Use the arrow keys to enable or disable USB legacy support.
- 4. To save your preferences and exit Computer Setup, use the arrow keys to select **File > Save changes and exit**. Then follow the instructions on the screen.

Your preferences are in effect when the computer restarts.

© Copyright 2005 Hewlett-Packard Development Company, L.P.

Microsoft and Windows are U.S. registered trademarks of Microsoft Corporation.

The information contained herein is subject to change without notice. The only warranties for HP products and services are set forth in the express warranty statements accompanying such products and services. Nothing herein should be construed as constituting an additional warranty. HP shall not be liable for technical or editorial errors or omissions contained herein.

External Devices First Edition May 2005 Document Part Number: 383371-001